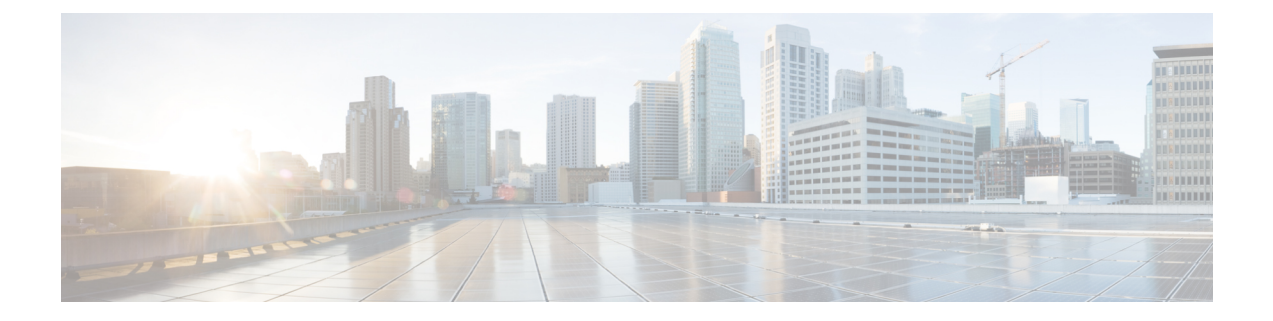

# **Upgrading the Cisco Prime NSC**

This chapter contains the following sections:

- Complete Upgrade [Procedure,](#page-0-0) on page 1
- PNSC [Upgrade](#page-0-1) Matrix and Path, on page 1
- Upgrade [Procedure](#page-1-0) for Cisco PNSC Release 3.4.2d to Release 3.5.1, on page 2

## <span id="page-0-0"></span>**Complete Upgrade Procedure**

For information on the migration of Cisco Nexus 1000V with VSG to Cisco Nexus 1000VE with VSG, see the *Cisco Nexus 1000VE Installation Guide, Release 5.2(1)SV5(1.1)*

### <span id="page-0-1"></span>**Information About Cisco Prime NSC Upgrades**

When you upgrade the Cisco PNSC software, all current command-line interface (CLI) and graphical user interface (GUI) sessions are interrupted, which means that you must restart any CLI or GUI sessions.

## **PNSC Upgrade Matrix and Path**

Migration of Nexus 1000V to Nexus 1000VE includes upgrading PNSC to version 3.5.1a. The following table lists the compatibility information for the PNSC upgrade.

#### **Table 1: Cisco VNMC/PNSC Upgrade Path**

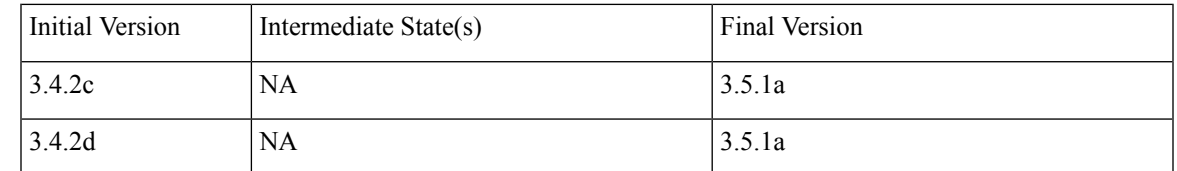

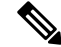

**Note** For detailed information about Upgrading PNSC, see [Upgrading](http://www.cisco.com/c/en/us/td/docs/net_mgmt/prime/network_services_controller/3-2-2/quick-start-guide/b_CiscoPrimeNetworkServicesController-3-2-2-QuickStartGuide.html#d25e10487a1635) Prime Network Services Controller.

## <span id="page-1-0"></span>**Upgrade Procedure for Cisco PNSC Release 3.4.2d to Release 3.5.1**

### **Upgrading Cisco Prime NSC 3.4.2d to Cisco Prime NSC 3.5.1a**

#### **Before you begin**

- You are logged in to the CLI in EXEC mode.
- You have backed up the new software files to a remote server and have verified that the backup file was created on the remote server.
- You must have the Cisco PNSC Release 3.5.1 downloaded.

#### **SUMMARY STEPS**

- **1.** nsc# **connect local-mgmt**
- **2.** (Optional) nsc (local-mgmt)# **show version**
- **3.** (Optional) nsc (local-mgmt)# **copy scp://user@***example-server-ip/example-dir/filename* **bootflash:/**
- **4.** nsc (local-mgmt)# **dir bootflash:/**
- **5.** nsc (local-mgmt)# **update bootflash:/***filename*
- **6.** (Optional) nsc (local-mgmt)# **service status**
- **7.** (Optional) nsc (local-mgmt)# **show version**

#### **DETAILED STEPS**

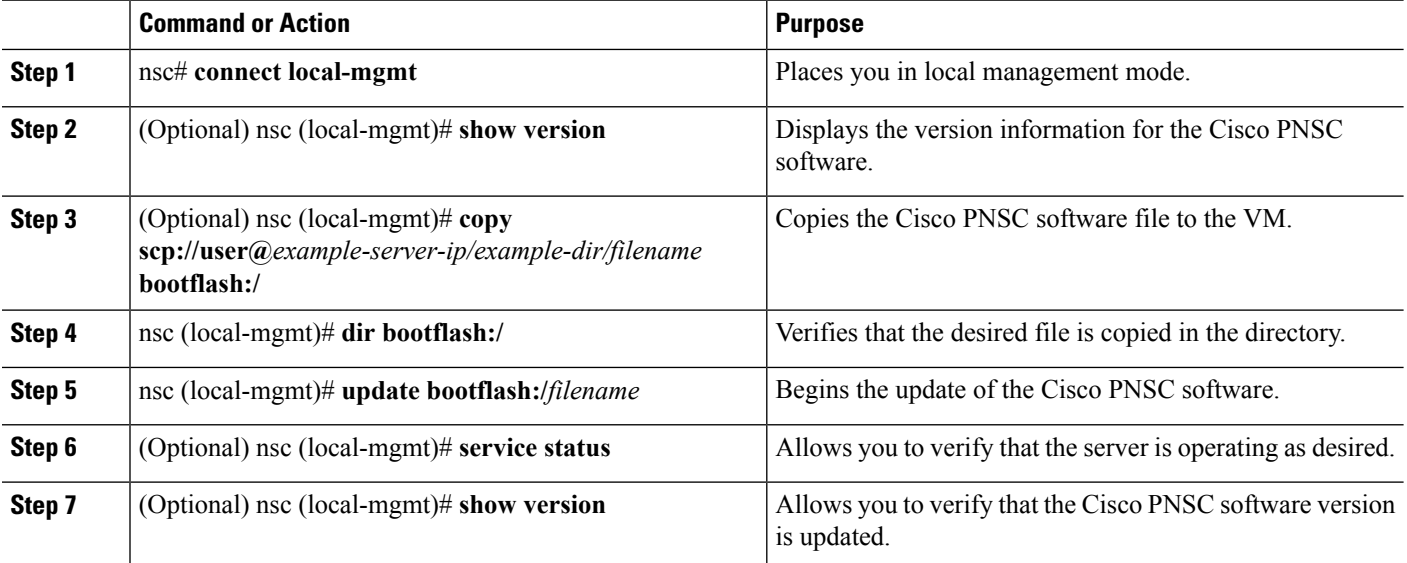

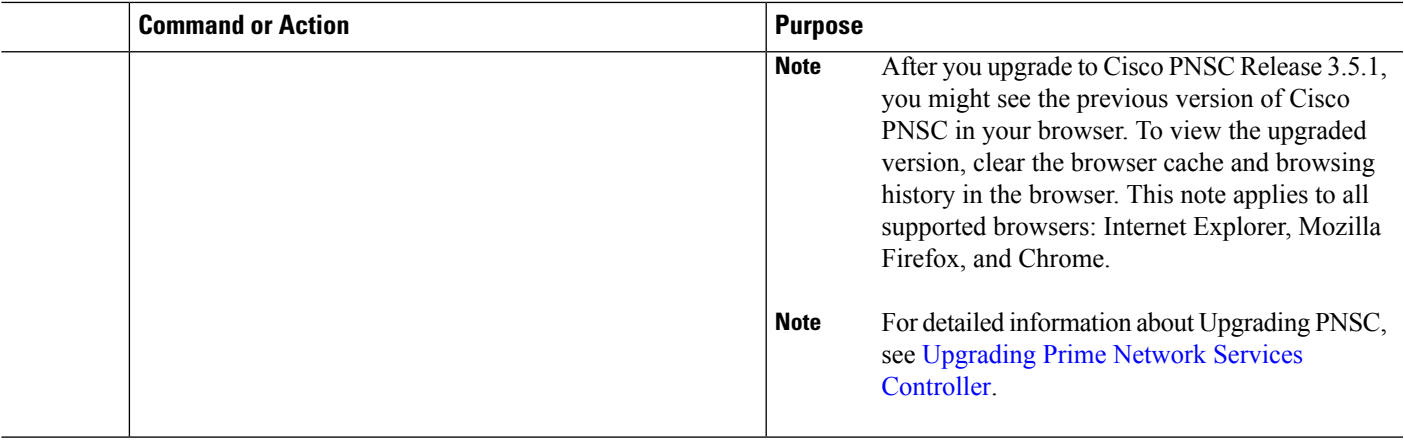

#### **Configuration Example**

The following example shows how to connect to the local-mgmt mode:

```
nsc# connect local-mgmt
```

```
Cisco Prime Network Services Controller
TAC support: http://www.cisco.com/tac
Copyright (c) 2002-2018, Cisco Systems, Inc. All rights reserved.
The copyrights to certain works contained in this software are
owned by other third parties and used and distributed under
license. Certain components of this software are licensed under
the GNU General Public License (GPL) version 2.0 or the GNU
Lesser General Public License (LGPL) Version 2.1. A copy of each
such license is available at
http://www.opensource.org/licenses/gpl-2.0.php and
http://www.opensource.org/licenses/lgpl-2.1.php
```
The following example shows how to display version information for the Cisco PNSC:

nsc(local-mgmt)# **show version**

```
Name Package Version GUI
---- ------- ------- ----
core Base System 3.4(2b) 3.4(2b) service-reg
Service Registry 3.4(2b) 3.4(2b) policy-mgr
Policy Manager 3.4(2b) 3.4(2b) resource-mgr
Resource Manager 3.4(2b) 3.4(2b) vm-mgr
VM manager 3.4(2b) none vsm-service
VSM Service 3.4(2d) none cloudprovider-mgr
Cloud Provider Mgr 3.4(2d) none
localhost(local-mgmt)#
```
The following example shows how to copy the Cisco PNSC software to the VM:

```
nsc(local-mgmt)# copy scp://<user@example-server-ip>/example1-dir/nsc.3.5.1.bin bootflash:/
Enter password:
100% 143MB 11.9MB/s 00:12
```
The following example shows how to see the directory information for Cisco PNSC:

nsc(local-mgmt)# **dir bootflash:/**

```
1.1G Dec 05 00:57 nsc.3.5.1.bin
```
Usage for bootflash://

6359716 KB used 10889320 KB free 18187836 KB total

The following example shows how to start the update for the Cisco PNSC:

#### nsc(local-mgmt)# **update bootflash:/nsc.3.5.1.bin**

It is recommended that you perform a full-state backup before updating any VNMC component. Press enter to continue or Ctrl-c to exit.

The following example shows how to display the updated version for the Cisco PNSC:

nsc(local-mgmt)# **show version**

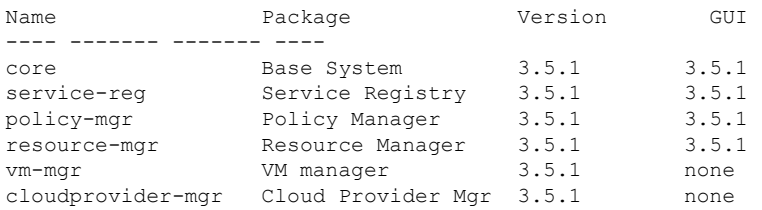

#### **What to do next**

After the migration from Cisco Prime NSC 3.4.2d to Cisco Prime NSC 3.5.1a, VM names are not displayed under PNSC and as a result there is traffic drop for rules with VM name information.

Follow the below workaround to overcome the issue:

- **1.** Upgrade from existing PNSC 3.4.2c/d with PNSC 3.5.1a VSM and VSG.
- **2.** Register Policy Agent (PA) of PNSC 3.5.1a VSM and VSG to PNSC 3.4.2c/d.
- **3.** Create Firewall object for PNSC 3.5.1a VSG with different data IP (to be later configured on PNSC 3.5.1a VSM) on PNSC 3.4.2c/d.
- **4.** Migrate to PNSC 3.5.1a VSG with data IP (to be provided in the migration config text field).
- **5.** After migration is complete, PNSC 3.4.2c/d is now attached to PNSC 3.5.1a VSM and VSG. This leads to VM Info loss in PNSC.
- **6.** Upgrade PNSC 3.4.2 c/d to PNSC 3.5.1a . The VM Info gets populated on PNSC.
- **7.** Re-register PNSC 3.5.1a VSM and VSG Policy Agent (PA) and the traffic is restored.